# IT-Kurse

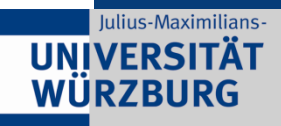

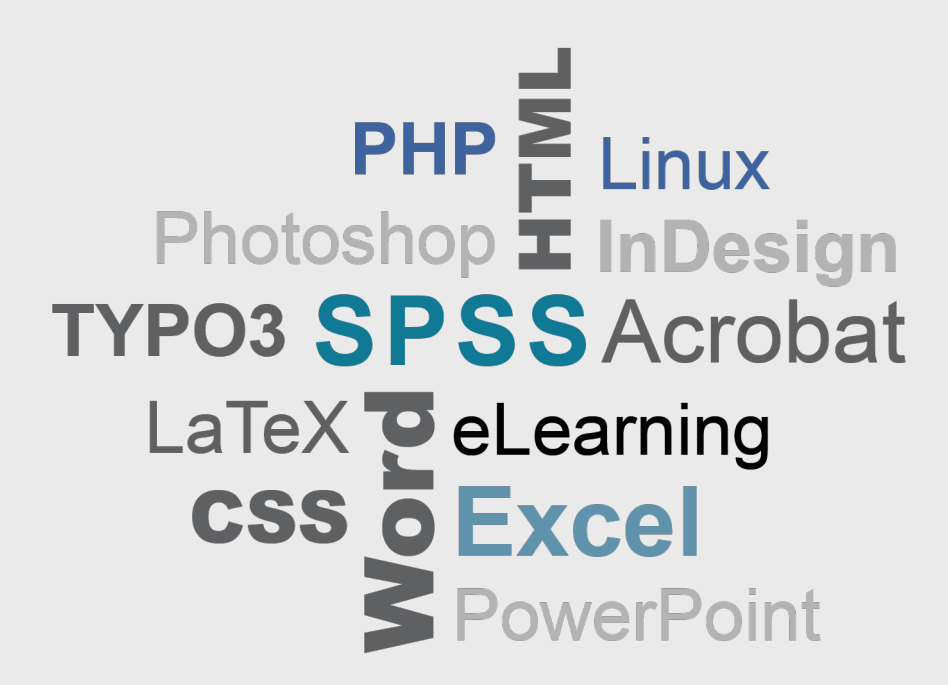

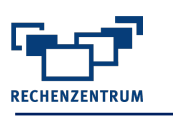

# **Vorwort**

Sehr geehrte Kursinteressenten,

basierend auf den Rückmeldungen unserer Evaluierungsbögen haben wir für Sie ein entsprechendes Kursangebot zusammengestellt. Die hier aufgeführten Kurse finden, je nach Bedarf, alle drei bis vier Wochen oder auch nur ein- bis zweimal im Semester statt.

Das jeweils aktuelle Kursprogramm und sonstige Hinweise finden Sie, ebenso wie die Kursanmeldung, unter:

#### **<http://go.uniwue.de/itkurse>**

Es würde uns freuen, wenn die Themen Ihnen zusagen und wir Sie als Kursteilnehmer/in hier im Rechenzentrum zu unseren Schulungen begrüßen dürften.

Für Studierende der Universität sind alle Kurse und die dort ausgegebenen Skripte kostenlos.

Für Mitarbeiter/innen sind die Kurse in der Regel kostenpflichtig, es sei denn, sie sind explizit als kostenlos deklariert. In der Kursgebühr ist das Skript nicht enthalten.

Falls der Kurs belegt ist, würden wir Sie bitten, sich auf die Warteliste setzen zu lassen. Sobald ein Platz frei wird, bekommen Sie eine entsprechende Mail.

**Wichtig für Teilnehmer/innen die einen gebuchten Kurstermin nicht wahrnehmen können:** Für eine optimale Planung und um den Teilnehmer/innen auf der Warteliste eine Chance zu geben, ist es wichtig, dass Sie den Kurs stornieren.

H. Hubert-Zilker

Heidrun Hubert-Zilker Kursmanagerin

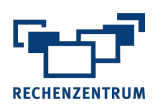

# **Inhalt**<br>Sondert

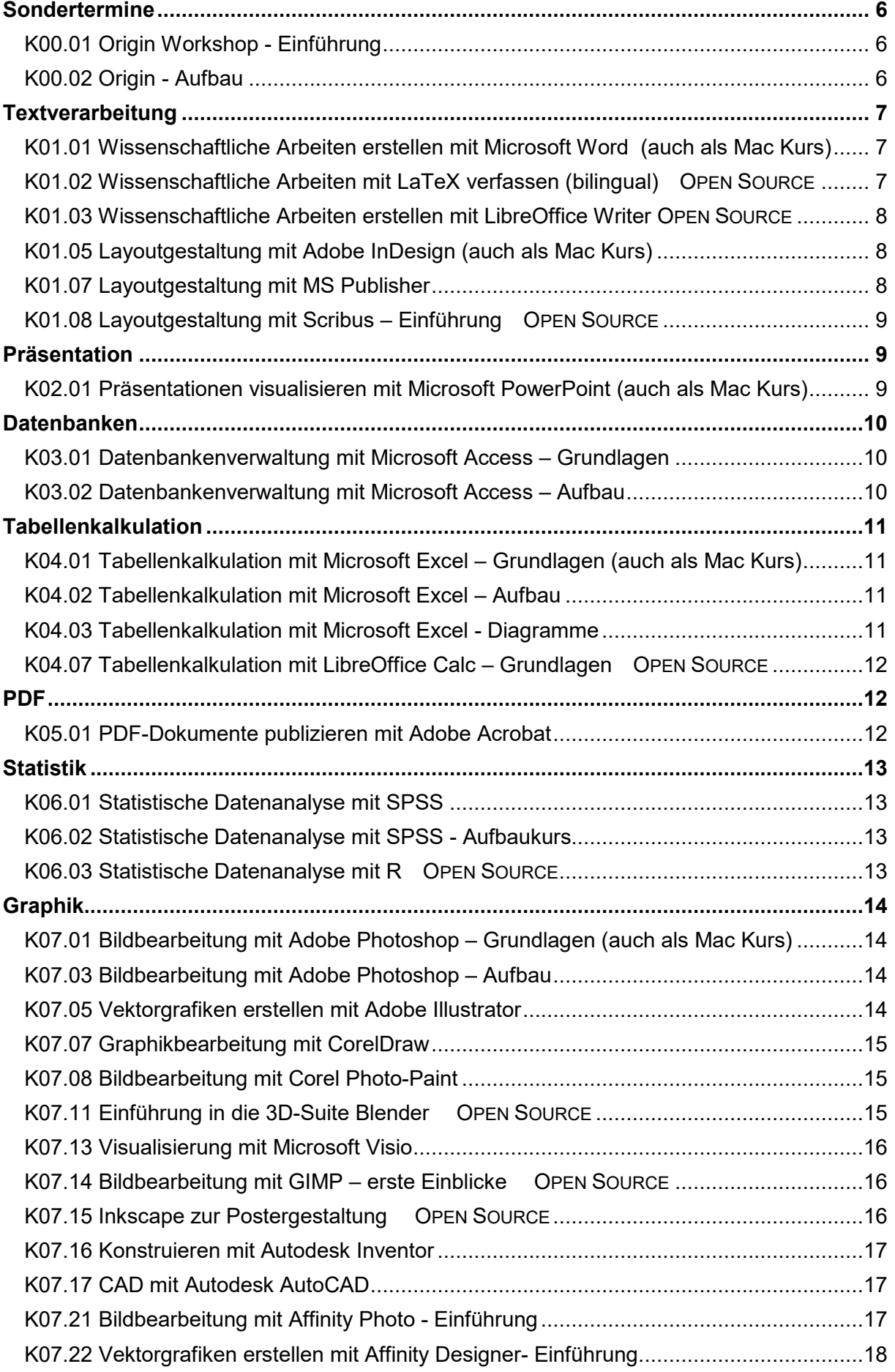

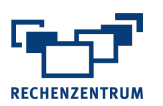

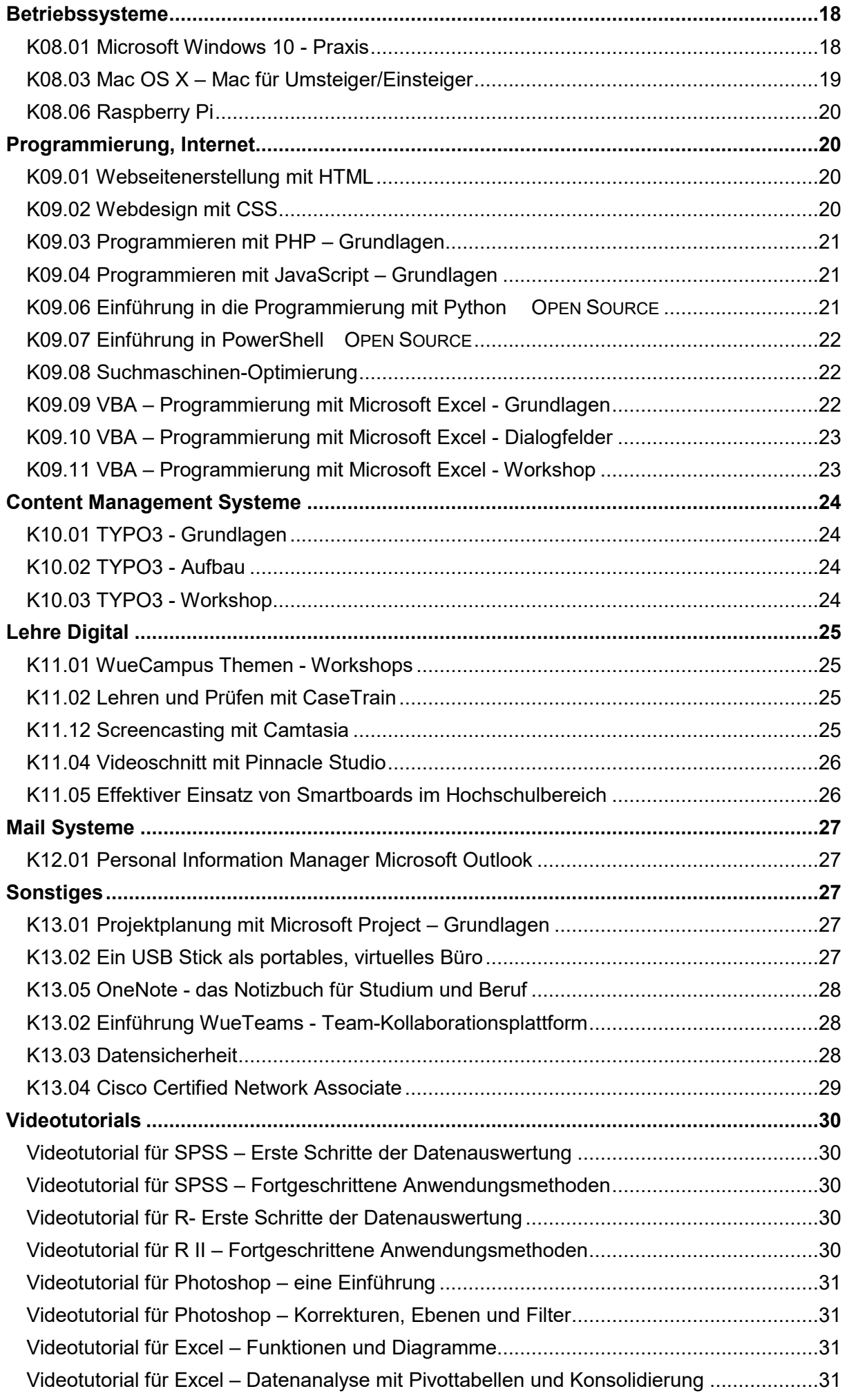

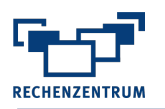

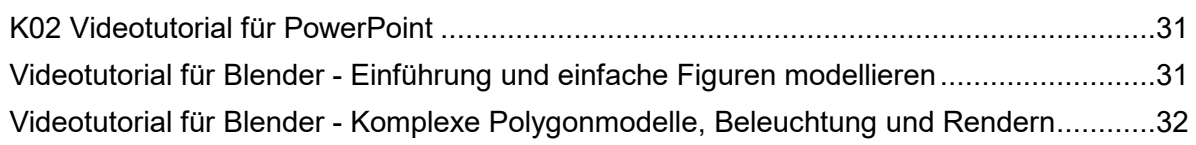

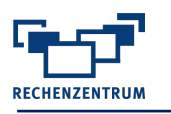

# <span id="page-5-0"></span>**Sondertermine**

#### <span id="page-5-1"></span>**K00.01 Origin Workshop - Einführung**

#### **Themen:**

- Datenverwaltung (Daten importieren, Daten organisieren) und Datenfilter
- **E** Spaltenwerte berechnen, Mathematik
- Zeichnen der Daten mit der Origin Layertechnik
- Grafiken als Templates speichern und wiederverwenden
- Datenanalyse mit Origin Minitools (Gadgets)
- **EXECT:** Formatieren der Zeichnungen & Export der Ergebnisse z.B. in PowerPoint
- Neuerungen Origin (Teil 1)

Voraussetzungen: Keine Begleitmaterial: Ohne Dauer: 1 Tag à 2 x 90 Minuten

#### <span id="page-5-2"></span>**K00.02 Origin - Aufbau**

#### **Themen:**

- Erweiterte Statistik und Regression
- Automatisches Aktualisieren von Berechnungen
- Grafik und Analyse Templates
- Automatisierung von Routineaufgaben ohne Programmierung
- 3D-Grafiken mit openGL
- Neuerungen Origin (Teil 2)

Voraussetzungen: Kenntnisse entsprechend des Origin-Workshop-**Einführungskurses** Begleitmaterial: Ohne Dauer: 1 Tag à 2 x 90 Minuten

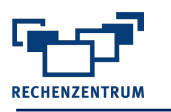

# <span id="page-6-0"></span>**Textverarbeitung**

#### <span id="page-6-1"></span>**K01.01 Wissenschaftliche Arbeiten erstellen mit Microsoft Word (auch als Mac Kurs)**

Grundsätzliche Inhaltselemente einer wissenschaftlichen Arbeit sowie Formatanforderungen an wissenschaftliche Arbeiten und deren Umsetzung mit Word.

#### **Themen:**

- Grundlagen der Formatierung, Formatvorlagen
- Gliederung, Abschnitte
- Inhalts-, Abbildungs- und Tabellenverzeichnisse
- Kopf- und Fußzeilen, Seitennummerierung
- Fußnoten
- Tabellen und Grafiken einbinden
- Beschriftung und Querverweise
- Zitate und Literaturverzeichnis
- Änderungen nachverfolgen

Voraussetzungen: Keine Begleitmaterial: "Word - Grundlagen" vom RRZN Hannover Dauer: 3 Tage à 2 x 90 Minuten

#### <span id="page-6-2"></span>**K01.02 Wissenschaftliche Arbeiten mit LaTeX verfassen (bilingual) OPEN SOURCE**

LaTeX ist ein Textverarbeitungsprogramm, das sich insbesondere durch seine Möglichkeiten in den Bereichen Formelsetzung und Projektmanagement für (umfangreiche) wissenschaftliche Arbeiten eignet. Es findet besonders in der Mathematik und Naturwissenschaften breite Anwendung.

#### **Themen:**

- Struktureller Aufbau eines LaTeX-Dokuments
- Grundlagen der Formatierung
- **E** Listen und Fußnoten
- (mathematische) Formeln und Querverweise
- **Erstellen von Tabellen**
- Einbinden von Abbildungen
- Inhalts-, Abbildungs- und Tabellenverzeichnisse
- Projektmanagement
- Einbinden von BibTeX-Datenbanken

LaTeX is a special-purpose programming language, suitable for producing high visual quality documents, especially for mathematical formulas.

#### **Course contents:**

- Lists and footnotes, creation of tables
- Publishing mathematical formulas, inserting pictures
- Developing a bibliography
- Construction of presentation slides in Latex
- How to use a Latex template
- Debugging Latex code, setting page layouts

Voraussetzungen: Keine

Begleitmaterial: "LaTeX" vom RRZN Hannover Dauer: 3 Tage à 2 x 90 Minuten

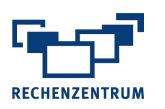

#### <span id="page-7-0"></span>**K01.03 Wissenschaftliche Arbeiten erstellen mit LibreOffice Writer OPEN SOURCE**

Grundsätzliche Inhaltselemente einer wissenschaftlichen Arbeit sowie Formatanforderungen an wissenschaftliche Arbeiten und deren Umsetzung mit **Writer** 

#### **Themen:**

- Grundlagen der Formatierung, Formatvorlagen
- Gliederung
- Inhalts-, Abbildungs- und Tabellenverzeichnisse
- Kopf- und Fußzeilen, Seitennummerierung
- Fußnoten
- Tabellen und Grafiken einbinden
- Beschriftung und Querverweise
- Zitate und Literaturverzeichnis
- Änderungen nachverfolgen

Voraussetzungen: Keine Begleitmaterial: Ohne Dauer: 2 Tage à 2 x 90 Minuten

#### <span id="page-7-1"></span>**K01.05 Layoutgestaltung mit Adobe InDesign**

**(auch als Mac Kurs)**

InDesign ist ein Layoutprogramm. Die wichtigsten Grundfunktionen werden vorgestellt und direkt umgesetzt.

#### **Themen:**

- **■** Arbeitsbereich
- Werkzeuge
- Einrichten von Seiten
- Rahmen, Text, Bild, Farbe, Layout
- **EXECT:** Arbeiten mit Absatz-, Zeichen- und Objektformaten

Voraussetzungen: Keine Begleitmaterial: "Adobe InDesign" vom RRZN Hannover Dauer: 3 Tage à 2 x 90 Minuten

#### <span id="page-7-2"></span>**K01.07 Layoutgestaltung mit MS Publisher**

Der Microsoft Publisher ist ein professionelles Seitenlayout-Programm, welches bei vielen Office-Varianten dabei ist. Die Gestaltung ist recht einfach zu handhaben, da sich Bilder und Text frei auf den Seiten positionieren lassen. Es lassen sich somit nahezu alle Arten von Publikationen mit dem Publisher umsetzen.

#### **Themen:**

- Anpassung vorhandener Publikationen
- **Erstellen eigener Publikationen mit Texten, Grafiken und Bildern**
- Kreieren alltäglicher Anwendungen (Arbeitsblätter, Flyer)

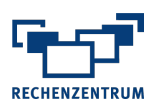

## <span id="page-8-0"></span>**K01.08 Layoutgestaltung mit Scribus – Einführung OPEN SOURCE**

Dieser Kurs vermittelt Ihnen die Benutzung des Open-Source Programms "Scribus" sowie theoretisches Hintergrundwissen. Scribus kann in vielen Bereichen als gute Alternative zu InDesign genutzt werden.

#### **Themen:**

- Grafische Grundlagen
- Rechtslage zur Bildbenutzung
- Einführung in "Scribus" (Text-, Formen und Bildwerkzeug)
- Export von Dokumenten in "Scribus"
- Übungsbeispiel in "Scribus"

Voraussetzungen: Keine Begleitmaterial: Ohne Dauer: 2 Tage à 2 x 90 Minuten

# <span id="page-8-1"></span>**Präsentation**

#### <span id="page-8-2"></span>**K02.01 Präsentationen visualisieren mit Microsoft PowerPoint (auch als Mac Kurs)**

Der Kurs vermittelt ausführlich die wichtigsten Funktionen und Werkzeuge für die Präsentationserstellung.

#### **Themen:**

- Erstellen von Präsentationen mit Text, Bildern und Objekte
- Vorbereitung und Ablauf einer Präsentation
- Aktionen und Animationen
- Folienmaster

Voraussetzungen: Keine Begleitmaterial: "PowerPoint – Einführung" vom RRZN Hannover Dauer: 2 Tage à 2 x 90 Minuten

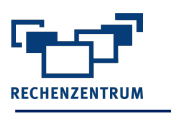

# <span id="page-9-0"></span>**Datenbanken**

#### <span id="page-9-1"></span>**K03.01 Datenbankenverwaltung mit Microsoft Access – Grundlagen**

In diesem Kurs lernen Sie, mit Microsoft Access eine Datenbank mit deren Objekten (Tabellen, Abfragen, Formulare, Berichte) zu erstellen und die Unterstützung der Assistenten zu nutzen.

#### **Themen:**

- Grundlagen Datenbankbearbeitung
- Benutzeroberfläche
- Konzipierung und Anlage einer Datenbank
- Tabellen erstellen
- Daten erfassen und auswerten
- Filter und Abfragen
- **Grundwissen Formulare und Berichte**

Voraussetzungen: Keine Begleitmaterial: "Access – Grundlagen für DB-Entwickler" vom RRZN Hannover Dauer: 3 Tage à 2 x 90 Minuten

#### <span id="page-9-2"></span>**K03.02 Datenbankenverwaltung mit Microsoft Access – Aufbau**

Sie lernen mithilfe fortgeschrittener Techniken und Funktionen die Datenbank aus dem Grundlagenkurs zu optimieren.

#### **Themen:**

- Vorbereitungs- und Anpassungsmaßnahmen
- Access-Funktionen
- Aktions-Abfragen
- Entscheidungshilfe Makro oder VBA?
- Arbeiten mit Makros

Voraussetzungen: Kenntnisse des Grundlagenkurses Begleitmaterial: "Access – Fortgeschrittene Techniken" vom RRZN Hannover Dauer: 2 Tage à 2 x 90 Minuten

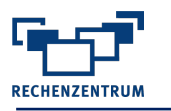

# <span id="page-10-0"></span>**Tabellenkalkulation**

#### <span id="page-10-1"></span>**K04.01 Tabellenkalkulation mit Microsoft Excel – Grundlagen (auch als Mac Kurs)**

In diesem Kurs werden die Grundlagen der Tabellenkalkulation mit Excel vermittelt.

#### **Themen:**

- Umgang mit Mappen und Tabellen
- Eingabe von Daten und Funktionen
- Formeln kopieren
- Absolute und relative Bezüge
- Kurzeinführung Diagramme
- Formatieren und Drucken
- Verwendung von Assistenten

Voraussetzungen: Keine Begleitmaterial: "Excel – Grundlagen" vom RRZN Hannover Dauer: 3 Tage à 2 x 90 Minuten

#### <span id="page-10-2"></span>**K04.02 Tabellenkalkulation mit Microsoft Excel – Aufbau**

Aufbauend auf dem Grundlagenkurs werden weitere Funktionen und Werkzeuge vorgestellt.

#### **Themen:**

- Logische Funktionen
- Verweisfunktionen
- Sortieren und Filtern
- Bedingte Formatierung
- Datenüberprüfung
- **·** Import externer Daten
- Zielwertsuche und Solver
- Pivottabellen und Pivotdiagramme

Voraussetzungen: Excel-Kenntnisse entsprechend des Grundlagenkurses Begleitmaterial: "Excel – Fortgeschrittene Techniken" vom RRZN Hannover Dauer: 3 Tage à 2 x 90 Minuten

#### <span id="page-10-3"></span>**K04.03 Tabellenkalkulation mit Microsoft Excel - Diagramme**

Visualisierung von Daten mithilfe von Diagrammen.

#### **Themen:**

- Diagrammtypen
- Daten einfügen, bearbeiten, löschen
- Diagrammelemente
- Diagrammlayout gestalten
- Unterschiedliche Daten in einem Diagramm verarbeiten (Verbunddiagramme)
- Skalierung der Achsen
- Fehlerindikatoren
- Trendlinien

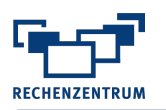

## <span id="page-11-0"></span>**K04.07 Tabellenkalkulation mit LibreOffice Calc – Grundlagen OPEN SOURCE**

Als kostenlose Alternative zu Microsoft Excel bietet Calc einen ähnlichen Funktionsumfang. Es werden die Grundlagen zur Arbeit mit Calc vermittelt.

#### **Themen:**

- Umgang mit Dateien und Tabellen
- Eingabe von Daten
- **Eingabe von Formeln und Funktionen**
- Formeln kopieren
- Kurzeinführung Diagramme
- **•** Drucken
- Verwendung von Assistenten
- Unterschiede zu Microsoft Excel

Voraussetzungen: Keine Begleitmaterial: Ohne Dauer: 2 Tage à 2 x 90 Minuten

# <span id="page-11-1"></span>**PDF**

#### <span id="page-11-2"></span>**K05.01 PDF-Dokumente publizieren mit Adobe Acrobat**

Ziel dieses Kurses ist das Erlernen von Techniken zur Erstellung und Bearbeitung von PDF-Dokumenten mit Acrobat Pro.

#### **Themen:**

- Benutzeroberfläche
- Kommentare, Formulare, Lesezeichen
- Dokumentenschutz
- PDF-Druckerfunktionalität

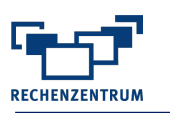

# <span id="page-12-0"></span>**Statistik**

#### <span id="page-12-1"></span>**K06.01 Statistische Datenanalyse mit SPSS**

Der Kurs wendet sich an Anfänger und bietet eine gründliche Einführung in die wichtigsten Funktionen von SPSS für Windows.

#### **Themen:**

- Datenerfassung, Datenbearbeitung
- Grafische Darstellung
- Statistische Datenanalyse

Voraussetzungen: Statistische Grundlagenkenntnisse Begleitmaterial: "SPSS Grundlagen" vom RRZN Hannover Dauer: 3 Tage à 2 x 90 Minuten

#### <span id="page-12-2"></span>**K06.02 Statistische Datenanalyse mit SPSS - Aufbaukurs**

#### **Themen:**

- Datenmanagement
- Arbeiten mit der Syntax
- Weiterführende statistische Analysen
- Übungen

Voraussetzungen: Besuch des Grundlagenkurses oder entsprechende Kenntnisse Begleitmaterial: Ohne Dauer: 2 Tage à 2 x 90 Minuten

#### <span id="page-12-3"></span>**K06.03 Statistische Datenanalyse mit R OPEN SOURCE**

Der Kurs wendet sich an Anfänger und bietet eine statistisch orientierte Einführung in die wichtigsten Funktionen von R.

#### **Themen:**

- Grundlagen in R
- Datenimport und Datenexport
- **•** Datenbearbeitung
- Grafische Darstellung
- Statistische Datenanalyse

Voraussetzungen: Keine Begleitmaterial: "Statistik mit R" vom RRZN Hannover Dauer: 3 Tage à 2 x 90 Minuten

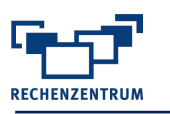

# <span id="page-13-0"></span> **Graphik**

#### <span id="page-13-1"></span>**K07.01 Bildbearbeitung mit Adobe Photoshop – Grundlagen (auch als Mac Kurs)**

In diesem Kurs wird Ihnen gezeigt, wie Sie mit Photoshop Bilder optimieren und verändern können. Sie erlernen Techniken, um Bilder zu verfeinern, verändern, retuschieren und zu "entstören".

#### **Themen:**

- Grundlagen der digitalen Farbbildbearbeitung
- Benutzer- und Arbeitsoberfläche
- Arbeiten mit Bildern
- Auswahl- und Freistellungsaktionen (Maskierung)
- **Einsatz von Ebenen**
- Bildmontage und Retuschen
- Bildkorrekturen

Voraussetzungen: Keine Begleitmaterial: "Photoshop" vom RRZN Hannover Dauer: 2 Tage à 2 x 90 Minuten

#### <span id="page-13-2"></span>**K07.03 Bildbearbeitung mit Adobe Photoshop – Aufbau**

Dieser Kurs richtet sich an alle die mehr über Photoshop erfahren wollen. In diesem praxisorientierten Kurs lernen Sie verschiedene Techniken kennen um digitale Bilder professionell modifizieren.

#### **Themen:**

- Farbkorrekturen
- **•** Fhenenstil
- Schnittmasken
- Filter
- Camera Raw
- Und vieles mehr

Voraussetzungen: Besuch des Grundlagenkurses oder entsprechende Vorkenntnisse Begleitmaterial: Ohne Dauer: 2 Tage à 2 x 90 Minuten

#### <span id="page-13-3"></span>**K07.05 Vektorgrafiken erstellen mit Adobe Illustrator**

Es werden die grundlegenden Techniken und Funktionen der Vektorgrafik-Software Adobe Illustrator vermittelt.

#### **Themen:**

- Benutzeroberfläche
- Objekte mit Formwerkzeugen
- Pfade mit Zeichenwerkzeugen
- 3D-Obiekte generieren
- Ebenen und Schnittmasken
- Farben und Farbverläufe
- Texte
- Bilder importieren

Voraussetzungen: Keine Begleitmaterial: "Illustrator" vom RRZN Hannover Dauer: 2 Tage à 2 x 90 Minuten

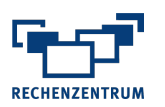

#### <span id="page-14-0"></span>**K07.07 Graphikbearbeitung mit CorelDraw**

CorelDraw ist eine Software, mit der Vektorgrafiken erzeugt werden können. Vektorgrafiken haben gegenüber Rastergrafiken den Vorteil, dass sie sich ohne Qualitätsverlust beliebig vergrößern lassen. Es werden die Grundlagen der Arbeit mit CorelDraw vermittelt.

#### **Themen:**

- Grundlegende Programmfunktionen
- Objekte zeichnen und editieren
- Objekte verbinden
- ClipArts und Symbole
- Texte
- Farben, Muster und Farbverläufe
- 3D-Effekte
- Kurven- und Knotenbearbeitung

Voraussetzungen: Keine Begleitmaterial: Ohne Dauer: 1 Tag à 2 x 90 Minuten

#### <span id="page-14-1"></span>**K07.08 Bildbearbeitung mit Corel Photo-Paint**

Sie möchten Bilder optimieren und bearbeiten? Warum nicht mit Corel Photo-Paint? Es hat – als Bestandteil der CorelDRAW-Suite - zwar keinen so großen Marktanteil wie Adobe Photoshop, ist aber im Druckvorstufenbereich mit diesem vergleichbar und dabei erheblich preiswerter.

#### **Themen:**

- Grundlagen der digitalen Farbbildbearbeitung
- Benutzeroberfläche
- Ebenen
- Auswahl und Freistellungsaktionen (Maskierung)
- Bildmontage
- Bildkorrekturen

Voraussetzungen: Keine Begleitmaterial: Ohne Dauer: 1 Tag à 2 x 90 Minuten

## <span id="page-14-2"></span>**K07.11 Einführung in die 3D-Suite Blender OPEN SOURCE**

Der Fokus des Kurses liegt auf der Modellierung von 3D-Objekten.

#### **Themen:**

- Erstellung von Materialien
- Simulation
- Animation und der Compositor
- Nachbearbeitung und Zusammenfügung von Bildern (wird angeschnitten)

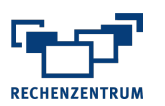

#### <span id="page-15-0"></span>**K07.13 Visualisierung mit Microsoft Visio**

Microsoft Visio ist die Visualisierungssoftware zur Erzeugung graphischer Darstellungen, wie z.B. Ablaufdiagrammen und Geschäfts-prozessen. Der Kurs vermittelt die Grundlagen zur Arbeit mit Visio.

#### **Themen:**

- **Erstellen von Zeichnungen und Diagrammen**
- Arbeiten mit Schablonen und Shapes

Voraussetzungen: Keine Begleitmaterial: "Visio" vom RRZN Hannover Dauer: 1 Tag à 2 x 90 Minuten

## <span id="page-15-1"></span>**K07.14 Bildbearbeitung mit GIMP – erste Einblicke OPEN SOURCE**

In diesem Kurs wird Ihnen gezeigt, wie Sie mit GIMP Bilder optimieren und verändern können. Sie erlernen erste Techniken, um Bilder zu verändern und retuschieren.

#### **Themen:**

- Grundlagen der digitalen Farbbildbearbeitung
- Benutzeroberfläche
- Ebenen
- Bildmontage
- Bildkorrekturen

Voraussetzungen: Keine Begleitmaterial: Ohne Dauer: 1 Tag à 2 x 90 Minuten

## <span id="page-15-2"></span>**K07.15 Inkscape zur Postergestaltung OPEN SOURCE**

Wir wollen Ihnen eine erste Einführung in das Open-Source Programm Inkscape gegeben. Inkscape ist als Vektorgrafik Programm für viele Bereiche einsetzbar. Im Kurs soll als Übungsbeispiel ein fiktives Poster dienen.

- Übersicht über die Inkscape
- Oberfläche und Dokumenteinstellungen
- Vektorgraphiken vs. Bitmap
- Zeichnen von Pfaden und geometrischen Figuren
- **Einfügen von Text**
- **Ebenen und Gruppierungen**
- Einfügen und Vektorisieren von Bitmaps
- **Export Funktionen**

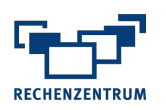

#### <span id="page-16-0"></span>**K07.16 Konstruieren mit Autodesk Inventor**

Schwerpunkt ist die 3D Konstruktion

#### **Themen:**

- Grundlagen des manuellen Zeichnens
- Grundlagen der normgerechten Bemaßung (Lageplan, Körpermaße)
- **Einführung in CAD**
- Erzeugen einfacher Volumenkörper
- Körperveränderungen wie Bohrungen, Gewinde, Aussparungen u. v. m.

Voraussetzungen: Keine Begleitmaterial: Ohne Dauer: 3 Tage à 2 x 90 Minuten

#### <span id="page-16-1"></span>**K07.17 CAD mit Autodesk AutoCAD**

Schwerpunkt ist die 2D-Konstruktion.

#### **Themen:**

- Grundlagen des manuellen Zeichens
- Grundlagen der normgerechten Bemaßung (Lageplan, Körpermaße)
- **Einführung in AutoCAD**

Voraussetzungen: Keine Begleitmaterial: Ohne Dauer: 2 Tag à 2 x 90 Minuten

#### <span id="page-16-2"></span>**K07.21 Bildbearbeitung mit Affinity Photo - Einführung**

Die Affinity-Serie entwickelt sich seit 2014 in Konkurrenz zu den Adobe-Produkten Illustrator und Photoshop.

Die Funktionsweise von Affinity Photo ist hierbei in vielen Bereichen an den Branchenstandard Photoshop angelehnt und bietet dem Bildbearbeiter zahlreiche fortgeschrittene Funktionen.

An Praxisbeispielen führt dieser Kurs in die Grundlagen der digitalen Bildbearbeitung ein.

#### **Themen:**

- Grundlagen der digitalen Bildbearbeitung
- Helligkeits- und Kontrastanpassungen
- Farbkorrekturen und Umfärbungen
- Bildlooks erstellen
- Auswahlen
- Retuschen
- Arbeit mit Text
- **Erstellen von hochaufgelösten Panoramas**
- Entwickeln von Rohdaten aus der Kamera

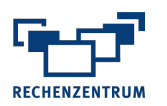

#### <span id="page-17-0"></span>**K07.22 Vektorgrafiken erstellen mit Affinity Designer- Einführung**

Die Affinity-Serie entwickelt sich seit 2014 in Konkurrenz zu den Adobe-Produkten Illustrator, Photoshop und InDesign. Die Funktionsweise von Affinity Designer ist hierbei in vielen Bereichen an den Branchenstandard Illustrator angelehnt und bietet sowohl dem Einsteiger als auch dem fortgeschrittenen Nutzer umfangreiche Funktionen.

An Praxisbeispielen führt dieser Kurs in die Grundlagen der Erstellung von Vektorgrafiken ein. Dabei wird auch auf das Grafikdesign im universitären Umfeld (wiss. Plakate und Illustrationen, Infografiken) eingegangen.

#### **Themen:**

- Grundlagen von Vektorgrafiken
- Ansprechende Farbwahl und Gestaltung
- Arbeiten mit Grundformen
- Konstruieren von Objekten
- Arbeiten mit Farben und Verläufen
- Organisieren mit Ebenen
- Arbeiten mit dem Zeichenstiftwerkzeug
- Kombiniertes Bearbeiten von Vektor- und Pixelgrafiken
- **■** Illustrations- und Designprojekte

Voraussetzungen: Keine Begleitmaterial: Ohne Dauer: 2 Tage à 2 x 90 Minuten

# <span id="page-17-1"></span>**Betriebssysteme**

#### <span id="page-17-2"></span>**K08.01 Microsoft Windows 10 - Praxis**

Windows 10 wird zunehmend das Standardbetriebssystem auf vielen Rechnern und dementsprechenden in vielen Büros und Arbeitsplätzen zu finden sein.

Dieser Kurs zeigt Ihnen, was Sie wirklich wissen sollten, dass Sie keine Angst vor den Veränderungen haben müssen und wie Sie einige Tücken des Alltags umschiffen. Besonderen Wert wird in diesem Kurs auf strukturiertes Vorhergehen bei der Dateiverwaltung gelegt, die erfahrungsgemäß vielen Anwendern Probleme macht.

#### **Themen:**

#### **Die wichtigsten Schritte**

- Der "neue" Start-Bildschirm
- Programmstart optimieren
- Wichtige Einstellungen für den Arbeitsalltag

#### **Dateien und Ordner**

- Ordner und Dateien: anlegen, verschieben, kopieren
- Dateinamenerweiterungen

#### **Explorer / Bibliotheken**

- Bestandteile
- Laufwerke: Lokale Laufwerke, Netzlaufwerke
- Wechsellaufwerke (USB)

#### **Sonstiges**

- Shortcuts, Ansichten
- Papierkorb
- Dateien zippen/entpacken

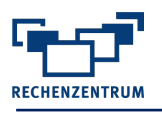

Voraussetzungen: Keine Begleitmaterial: Ohne Dauer: 1 Tag à 2 x 90 Minuten

#### <span id="page-18-0"></span>**K08.03 Mac OS X – Mac für Umsteiger/Einsteiger**

Dieser Kurs führt Sie in die Grundkenntnisse von Mac OS X ein.

#### **Themen:**

- **Einblick in die Funktionsweise des Betriebssystem OS X**
- Ordnung im Mac wo befindet sich was? Oberfläche und Dock
- Ausgewählte Systemeinstellungen
- Arbeitsweise integrierter Programme (etwa TextEdit)
- **EXEC** Arbeiten mit dem Finder
- Datenverwaltung, Datenträger, USB-Sticks und Festplatten
- Datenaustausch zwischen PC und Mac

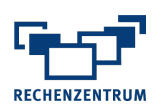

#### <span id="page-19-0"></span>**K08.06 Raspberry Pi**

Der Kurs soll einen ersten Einstieg in die Handhabung des Raspberrys geben. Er richtet sich an alle, die den Pi zunächst "nur" als "PC-Ersatz" nutzen wollen. Wir wollen zeigen, dass man auch mit wenigen Linux-Befehlen, welche man dann im Kurs erlernt, sehr gut mit einem Pi arbeiten kann.

#### **Themen:**

- Allgemeine Grundlagen
- Installation des Betriebssystems
- **■** Installation von Programmen
- Einführung in die Benutzeroberfläche
- Shell-Kommandos
- **Editoren unter Pi**

Voraussetzungen: Keine Begleitmaterial: Ohne Dauer: 1 Tag à 2 x 90 Minuten

## <span id="page-19-1"></span>**Programmierung, Internet**

#### <span id="page-19-2"></span>**K09.01 Webseitenerstellung mit HTML**

Mit der Auszeichnungssprache HTML geschriebene Dokumente können von Webbrowsern dargestellt werden.

#### **Themen:**

- Herkunft von HTML, Grundgerüst einer HTML-Seite
- Dateiübertragung mit FTP
- Befehle zum Formatieren von Schriften
- Einbinden von Grafiken (Vor und Nachteile der Dateiformate JPG/GIF/PNG)
- Links und Anker, Meta-Tags
- **Earben und Hintergründe**
- **EXTERNAL5: Grafikerstellung mit dem canvas-Element**
- **E** HTML5: Natives Einbetten von Videos
- **E** HTML5: Neue Formularelemente

Voraussetzungen: Erfahrungen mit Windows Begleitmaterial: "HTML - Grundlagen" vom RRZN Hannover Dauer: 3 Tage à 2 x 90 Minuten

#### <span id="page-19-3"></span>**K09.02 Webdesign mit CSS**

CSS (Cascading Style Sheets) sind eine Ergänzung zu HTML und erweitern es um viele Designmöglichkeiten.

#### **Themen:**

- Einführung
- Möglichkeiten des Einbindens von CSS
- **EXECUTE:** Schriftarten, Farben, Formatierung mit CSS
- Mehrspaltige CSS-basierte Layouts
- Zentrale Formate definieren
- Komplettes Website-Re-Design durch das Austauschen von nur einer einzelnen CSS-Datei

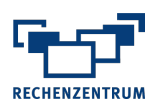

#### <span id="page-20-0"></span>**K09.03 Programmieren mit PHP – Grundlagen**

PHP ist eine Skriptsprache zur Erstellung dynamischer Webseiten oder Webanwendungen.

#### **Themen:**

- Sprachelemente: Variablen, Operatoren, Funktionen
- Interaktive Webseiten
- Datenbank-Ankopplung
- Objektorientierung (falls gewünscht)

Voraussetzungen: HTML-Kenntnisse. Der Kurs findet nur bei einer

Mindestteilnehmerzahl (Anwesende) von 5 Personen statt.

Begleitmaterial: "PHP Grundlagen - Erstellung dynamischer Webseiten" vom RRZN Hannover

Dauer: 3 Tage à 2 x 90 Minuten

#### <span id="page-20-1"></span>**K09.04 Programmieren mit JavaScript – Grundlagen**

JavaScript ist eine Programmiersprache für die Verwendung in Web-Browsern um eine Interaktivität mit den Benutzern zu ermöglichen.

#### **Themen:**

- Grundlegende Sprachelemente
- Datentypen
- Kontrollstrukturen (Anweisungsblöcke, Schleifen)
- Zugriff auf Objekteigenschaften und Methoden
- Event-Handler
- Besprechung einfacher Beispiele wie Laufschrift, Mouseover-Effekte bei Buttons, Formularprüfungen u.a.

Voraussetzungen: HTML-Kenntnisse (sehr wichtig!) Begleitmaterial: Ohne Dauer: 3 Tage à 2 x 90 Minuten

#### <span id="page-20-2"></span>**K09.06 Einführung in die Programmierung mit Python OPEN SOURCE**

Python ist eine unterschiedlich einsetzbare Sprache zur Script-Programmierung.

Dieser grundlegende Kurs führt in die Sprache ein und zeigt Anwendungsperspektiven auf.

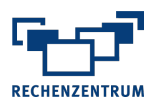

## <span id="page-21-0"></span>**K09.07 Einführung in PowerShell OPEN SOURCE**

Sie lernen Ihre tägliche Arbeit zu automatisieren und verschaffen sich so mehr zeitliche Freiräume in Ihrem Arbeitsalltag. Der Kurs und sein Programm sind für alle geeignet, die bis jetzt erst keine oder wenig Erfahrung mit PowerShell sammeln konnten.

#### **Thema**

- Befehle, Ausdrücke, Arrays und Variablen
- Einfache Operationen
- Scripts lesen und Fehler beheben
- Ausgaben formatieren
- Dateisystem, Aufgaben
- System Informationen auswerten

Voraussetzungen: Keine Begleitmaterial: Ohne Dauer: 3 Tage à 2 x 90 Minuten

#### <span id="page-21-1"></span>**K09.08 Suchmaschinen-Optimierung**

Suchmaschinen-Optimierung: Eine bessere Positionierung bei Google & Co

Eine gute Website ist prima, aber wenn sie nicht gefunden wird, hilft sie niemandem. Es gibt Möglichkeiten die eigene Website bei einer Suchergebnis-Liste besser zu positionieren.

Dabei unterscheidet man zwischen onpage-Optimierung und offpage-Optimierung. Onpage-Optimierung zielt vor allem auf Inhalt und technische Fragen - und steht im Vordergrund. Offpage-Optimierung bedarf eines langen Atems, Planung, Geduld und guter 'Buchhaltung'.

Sie erhalten einen portablen, speziell präparierten Browser zu dem Kurs.

Voraussetzungen: Keine Begleitmaterial: Ohne Dauer: 1 Tage à 2 x 90 Minuten

#### <span id="page-21-2"></span>**K09.09 VBA – Programmierung mit Microsoft Excel - Grundlagen**

Excel bietet die Möglichkeit, wiederkehrende Tätigkeiten zu automatisieren. Dazu stellt Microsoft Office die Programmiersprache Visual Basic for Applications (VBA) zur Verfügung. Es werden die Grundlagen zur Programmierung mit VBA vermittelt.

#### **Themen:**

- Formular- und Steuerelemente in Tabellenblättern
- Makros aufzeichnen, bearbeiten, speichern und ausführen
- Entwicklungsumgebung
- **EXEC** Arbeit mit Variablen
- Fehlerbehandlung
- Verzweigungen und Schleifen
- Programmierung von Tabellenblattfunktionen
- Erstellen von Add-Ins

#### Voraussetzungen: Excel-Kenntnisse

Begleitmaterial: "Excel - Automatisierung & Programmierung" vom RRZN Hannover Dauer: 4 Tage à 2 x 90 Minuten

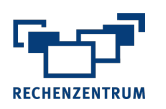

#### <span id="page-22-0"></span>**K09.10 VBA – Programmierung mit Microsoft Excel - Dialogfelder**

Dialogfelder bieten eine komfortable Möglichkeit, mit dem Programm in Dialog zu treten, d.h. es können z.B. Startparameter für den Programmablauf gesetzt oder Meldungen/Ergebnisse ausgegeben werden.

Es werden die Grundlagen zur Programmierung von Dialogfeldern vermittelt.

#### **Themen:**

- **Entwurf von Dialogfeldern**
- Steuerelemente für Dialogfelder
- **Programmierung von Steuerelementen**

Voraussetzungen: Excel-Kenntnisse Begleitmaterial: Ohne Dauer: 1 Tag à 2 x 90 Minuten

#### <span id="page-22-1"></span>**K09.11 VBA – Programmierung mit Microsoft Excel - Workshop**

Dieser Workshop bietet die Möglichkeit, Excel-VBA-Kenntnisse anhand von konkreten Aufgabenstellungen anzuwenden, zu festigen und weiterzuentwickeln.

#### **Themen:**

Übungsaufgaben zur VBA-Programmierung

Voraussetzungen: Excel-VBA-Kenntnisse entsprechend des Grundlagenkurses Begleitmaterial: Ohne Dauer: 1 Tag à 2 x 90 Minuten

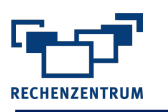

# <span id="page-23-0"></span>**Content Management Systeme**

#### <span id="page-23-1"></span>**K10.01 TYPO3 - Grundlagen**

In diesem Kurs lernen Sie das zentral eingesetzte Content Management System der Universität - TYPO3 - kennen.

#### **Themen:**

- **EXECTE:** Theoretische Erklärung des Systems
- Neue Seiten anlegen und mit Inhalt füllen
- Verwendung von Text und Bildern
- Dateien zum Download vorbereiten und anlegen

Voraussetzungen: Keine Begleitmaterial: Ohne Dauer: 1 Tag à 2 x 90 Minuten

#### <span id="page-23-2"></span>**K10.02 TYPO3 - Aufbau**

In diesem Kurs sollen Sie das Content Management System TYPO3 näher kennen lernen. Im allgemeinen Teil lernen Sie weitere wichtige Elemente der Seitengestaltung wie z. B. die Seiteneigenschaften kennen. Des Weiteren werden wir gemeinsam einen geschützten Downloadbereich erarbeiten.

#### **Themen:**

- Neue Nachrichten erstellen
- Neue Events erstellen
- Neue Veranstaltungsorte erstellen
- Neue Organisatoren im Veranstaltungskalender erstellen
- Layoutänderungen durchführen

Voraussetzungen: Kenntnisse entsprechend des TYPO3-Grundlagenkurses und TYPO3 Praxis

Begleitmaterial: Ohne Dauer: 1 Tag à 2 x 90 Minuten

#### <span id="page-23-3"></span>**K10.03 TYPO3 - Workshop**

Der Workshop richtet sich an alle, die Ihre Kenntnisse vertiefen und festigen wollen. Anhand von verschiedenen Beispielen wird erläutert wie man TYPO3 richtig und effektiv zum Einsatz bringen kann. Die einzelnen Übungsseiten werden zusammen mit dem Dozenten erarbeitet.

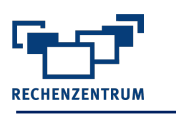

# <span id="page-24-0"></span>**Lehre Digital**

#### <span id="page-24-1"></span>**K11.01 WueCampus Themen - Workshops**

Zum Thema WueCampus bieten wir immer wieder Kurse mit wechselnden Themen an.

#### **Zum Beispiel:**

- Workshop: Grundlagen
- Workshop: Etherpad und Gruppenarbeit
- und vieles mehr

Voraussetzungen: Keine Begleitmaterial: Ohne Dauer: 1 Tag à 2 x 90 Minuten

#### <span id="page-24-2"></span>**K11.02 Lehren und Prüfen mit CaseTrain**

Studierende profitieren sehr stark von einem Übungsangebot zu allen Lehrveranstaltungen. Im Rahmen des uniweiten Blended Learning Projektes steht Dozenten dafür mit CaseTrain ein seit Jahren erfolgreich im Routinebetrieb erprobtes Werkzeug zur Verfügung. CaseTrain kann auch zur Erstellung und Auswertung von Papierprüfungen verwendet werden.

Voraussetzungen: Keine Begleitmaterial: Ohne Dauer: 1 Tag à 2 x 60 Minuten

*Im Rahmen des Fortbildungsprogrammes zur Professionalisierung der Lehre (ProfiLehre) an bayerischen Universitäten werden vom Servicezentrum Innovatives Lehren und Studieren/Weiterbildung-ProfiLehre 2 AE (Arbeitseinheiten) aus dem Bereich A "Lehr-Lern-Konzepte"" (Basisstufe) für das Zertifikat Hochschullehre Bayern angerechnet.* 

#### <span id="page-24-3"></span>**K11.12 Screencasting mit Camtasia**

Lehrvideos bieten eine neue Form des Lehrens und Lernens an: Videos können jederzeit und überall angesehen und wiederholt werden. Die Kombination aus auditiven und visuellen Kanälen sorgt außerdem für eine bessere Aufnahme des Inhalts durch die Lernenden. Insbesondere sogenannte Screencasts, zu Deutsch Bildschirmaufnahmen, eignen sich gut für die Wissensvermittlung.

#### **Themen:**

- Konzeption
- Technische Voraussetzungen
- Aufnahme, Bearbeitung und Produktion über Camtasia

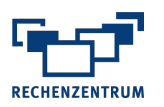

#### <span id="page-25-0"></span>**K11.04 Videoschnitt mit Pinnacle Studio**

Der Kurs wendet sich an alle Dozierenden und Studierenden der Universität Würzburg, die aus Archivmaterial oder selbst gedrehten Sequenzen Zusammenschnitte für Haus-, Diplom-, oder Doktorarbeiten bzw. Vorlesungen oder Referate erstellen möchten.

Mit der Videoschnittsoftware Pinnacle Studio aus dem Hause Corel können Sie aus Ihren Videos, Fotos und Audiodateien faszinierende Multimedia-Erlebnisse machen. Sie werden zunächst in den Aufbau und die Handhabung des Programms eingewiesen, lernen die sogenannte Bibliothek als zentrale Sammelstelle für Multimediadateien kennen und trainieren die Nutzung des Programms an einem konkreten Beispiel.

#### **Themen:**

- Technische Voraussetzungen und Ablauf der Produktion
- Einlesen des Quellmaterials (Video, Audio, Sonstiges)
- Bearbeiten der Videoclips
- Arbeiten mit der Bibliothek
- Schneiden, kürzen und trimmen (Editing)
- Montage und Titelerstellung
- Ausgabe des fertigen Films auf verschiedenen Medien

Voraussetzungen: Keine Begleitmaterial: Ohne Dauer: 1 Tag à 2 x 90 Minuten

#### <span id="page-25-1"></span>**K11.05 Effektiver Einsatz von Smartboards im Hochschulbereich**

#### **Themen:**

- Handling und Kalibrierung
- Smartboards als interaktive Tafeln
- Verwendung vorhandener PowerPoint Präsentationen
- Hochladen der Tafelinhalte zu WueCampus
- Einsatz der SMART Notebook-Software in der Lehre
- Demonstration diverser Einsatzbespiele
- Erstellen eines kleinen Anwendungsbeispiels

Begleitmaterial: Ohne

Dauer: 1 Tag à 60 Minuten

*Im Rahmen des Fortbildungsprogrammes zur Professionalisierung der Lehre (ProfiLehre) an bayerischen Universitäten werden vom Servicezentrum Innovatives Lehren und Studieren/Weiterbildung-ProfiLehre 2 AE (Arbeitseinheiten) aus dem Bereich B "Präsentation und Kommunikation"" (Basisstufe) für das Zertifikat Hochschullehre Bayern angerechnet.* 

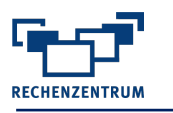

# <span id="page-26-0"></span>**Mail Systeme**

#### <span id="page-26-1"></span>**K12.01 Personal Information Manager Microsoft Outlook**

In diesem Kurs wird gezeigt, wie Sie Ihre täglichen Aufgaben am Arbeitsplatz mit den wichtigsten Komponenten von Microsoft Outlook (E-Mail und Nachrichten, Terminplaner, Adressbuch und Aufgabenplaner) leichter organisieren und verwalten können.

#### **Themen:**

- Benutzeroberfläche
- Komponenten und deren Aufgaben
- E-Mails versenden, empfangen und verwalten
- Regeln und Abwesenheitsnotizen
- Kontakte bearbeiten und verwalten
- Terminkalender benutzen
- Aufgaben verwalten

Voraussetzungen: Keine Begleitmaterial: "Outlook" vom RRZN Hannover Dauer: 1 Tag à 2 x 90 Minuten

# <span id="page-26-2"></span> **Sonstiges**

#### <span id="page-26-3"></span>**K13.01 Projektplanung mit Microsoft Project – Grundlagen**

Grundlagen und Begriffe des Projektmanagements.

#### **Themen:**

- Aktivitäten erfassen und verknüpfen
- Projektressourcen zuweisen
- Projektfortschritt überwachen
- MS Project in der Praxis

Voraussetzungen: Keine Begleitmaterial: "Project" vom RRZN Hannover Dauer: 2 Tage à 2 x 90 Minuten

#### <span id="page-26-4"></span>**K13.02 Ein USB Stick als portables, virtuelles Büro**

Der USB-Stick bietet weit mehr als nur Daten von PC zu PC zu transportieren. Zum Beispiel können Sie ihn auch als portables, virtuelles Büro nutzen.

Im Kurs lernen Sie, den USB-Stick so vorzubereiten, dass Sie Ihre kompletten Anwendungen (z. B. Office-Paket, E-Mail-Programm, Aufgaben, Kalender, Internetbrowser, Antiviren-Programm und vieles mehr) immer dabeihaben.

An jedem beliebigen Windows-PC können Sie dann sofort mit Ihren gewohnten Programmen auf Ihre Daten zugreifen, ohne dass Sie zuvor Programme installieren müssen. Sie sparen sich damit das Notebook und der Stick passt einfach in die Hosentasche oder an den Schlüsselbund.

Voraussetzungen: Bitte mitbringen: Einen USB-Stick mit mindestens 4 GB. Der Stick muss nicht leer sein.

Begleitmaterial: Ohne Dauer: 1 Tage à 2 x 90 Minuten

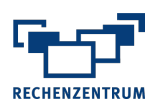

#### <span id="page-27-0"></span>**K13.05 OneNote - das Notizbuch für Studium und Beruf**

OneNote ist das elektronische Hightech-Notizbuch! Optimal geeignet um Informationen vielfältiger Art zu sammeln, zu organisieren und wieder auffindbar zu machen. Mit OneNote haben Sie Ihre beruflichen, studentischen und privaten Informationen immer dabei.

#### **Themen:**

- OneNote kennenlernen
- Erste Schritte mit OneNote
- Inhalte erfassen
- Inhalte verwenden
- Inhalte auf PC, USB-Stick, Smartphone oder im Internet speichern
- Integration und Zusammenarbeit mit anderen Office-Apps, z.B. Outlook, Excel, Word, Internet-Browser, …

Voraussetzungen: Keine Begleitmaterial: Ohne Dauer: 1 Tag à 2 x 90 Minuten

#### <span id="page-27-1"></span>**K13.02 Einführung WueTeams - Team-Kollaborationsplattform**

Das Rechenzentrum bietet die Kollaborationsplattform WueTeams (http://go.uniwuerzburg.de/wueteams) an. Diese wird mit dem Produkt Novell Vibe realisiert. Der Zugriff findet über einen gewöhnlichen Internet-Browser statt.

Durch ein umfangreiches Funktionsangebot, wie Dokumentenmanagement, Task-Management, Kalenderfunktion, detaillierte Zugriffssteuerung haben Sie nun die Möglichkeit, ihre Teamarbeit noch effizienter und zielgerichteter zu gestalten. Der Kurs richtet sich vor allem an Betreuer und Teilnehmer kleiner Projekte.

#### **Themen:**

- Aufbau und Funktionsweise der Plattform
- Anlegen eines Teamarbeitsbereiches und wichtige Funktionen für Projektleiter
- Erstellen von Inhalten sowie Auffinden und Arbeiten mit Inhalten eines Teamarbeitsbereiches für Teammitglieder
- Verschiedene Anwendungsszenarien

Voraussetzungen: Keine Begleitmaterial: Ohne Dauer: 1 Tag à 2 x 90 Minuten

#### <span id="page-27-2"></span>**K13.03 Datensicherheit**

Daten dienen inzwischen bei vielen Internetdiensten als Bezahlung. Doch sobald Daten elektronisch vorliegen, sind diese auch Gefahren ausgesetzt.

Der Kurs möchte einen ersten Überblick zum Thema Datensicherheit geben. Wo fallen Daten an? Welche Gefahren bestehen? Wie kommen Daten abhanden? Wie kann ich meine Daten schützen? Wer unterstützt mich gegen unlautere Datensammlungen?

Lernen Sie den Umgang mit bewährten Anwendungen zur Datensicherheit – Live-Hacking inklusive.

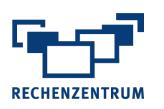

#### <span id="page-28-0"></span>**K13.04 Cisco Certified Network Associate**

Das Rechenzentrum ist seit 2012 eine zertifizierte Cisco Networking Academy und bietet ab dem Wintersemester 2012/2013 einen Kurs an, der auf eine

**Zertifikatsprüfung** zum Cisco Certified Network Associate (CCNA)

vorbereitet.

Der Kurs ist 4-semestrig und richtet sich an Studierende mit Interesse an Netzwerktechnik. Die Schulung findet semesterbegleitend statt. Die Übungen bestehen teilweise aus Netzwerksimulationen mit dem Programm "Packet Tracer" sowie teilweise aus praktischen Übungen mit Routern und Switches der Firma Cisco.

Nach erfolgreichem Abschluss eines Semesters erhalten die Teilnehmer jeweils ein Zertifikat der Firma Cisco. Für Studierende der Universität Würzburg ist der Kurs kostenlos.

Ein optionales Gesamt-CCNA-Zertifikat muss bei Interesse jedoch in einem externen Zertifizierungscenter (z.B. Bechtle Würzburg) abgelegt werden.

#### **Anmeldung und nähere Information:**

Helmut Celina (helmut.celina@uni-wuerzburg.de)

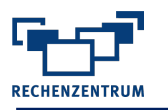

# <span id="page-29-0"></span>**Videotutorials**

*Das Tutorial ist für Studierende kostenlos und kann über das Downloadportal [\(https://www.studisoft.de\)](https://www.studisoft.de/) bezogen werden oder über [https://openwuecampus.uni-wuerzburg.de](https://openwuecampus.uni-wuerzburg.de/) online bearbeitet werden.* 

#### <span id="page-29-1"></span>**Videotutorial für SPSS – Erste Schritte der Datenauswertung**

Ziel des Videotutorials ist es, Ihnen einen schnellen und effizienten Einstieg in die Handhabung von SPSS zu geben. Dabei wird zum einen auf die einzelnen Programmkomponenten von SPSS und deren Bedienung eingegangen. Zum anderen werden die wichtigsten Schritte bei der Analyse von erhobenen Daten, wie Datenimport, Datenmanagement und die Erstellung von deskriptiven Statistiken und Diagrammen erläutert.

Die Möglichkeiten der Datenanalyse in SPSS sind sehr umfangreich, hier werden die wichtigsten und in der Praxis am häufigsten gebrauchten Methoden vorgestellt Sämtliche Beispiele dieses Videokurses basieren auf den dort enthaltenen Daten.

#### <span id="page-29-2"></span>**Videotutorial für SPSS – Fortgeschrittene Anwendungsmethoden**

In diesem Tutorial wird auf ganz elementare Auswertungen eingegangen, wie die Analyse von Mehrfachantworten, sowie auf Testverfahren für verschiedene Ein- und Zweistichprobendesigns. Bei den vorgestellten Signifikanztests wird nicht auf die mathematischen Hintergründe eingegangen. Es wird lediglich vorgestellt, wie man den Test in SPSS durchgeführt und wie man das Testergebnis korrekt interpretiert.

Worauf nicht detailliert eingegangen wird, ist die grundlegende Funktions- und Arbeitsweise von SPSS. Ebenso werden gewisse Kenntnisse über Hypothesentests in der Statistik vorausgesetzt. Dazu gehören Kenntnisse über die Begriffe "Nullhypothese", "p-Wert" und "Testentscheidung", welche in allen gängigen Werken zur angewandten Statistik vorgestellt werden.

Die einzelnen Programmaspekte werden mit Hilfe von Beispieldatensätzen besprochen, die im Ordner "Beispieldatensätze" zur Verfügung gestellt werden.

#### <span id="page-29-3"></span>**Videotutorial für R- Erste Schritte der Datenauswertung**

Hier wird zum einen auf den Aufbau und die elementare Funktionsweise des Programms und dessen Bedienung eingegangen. Zum anderen werden die wichtigsten Schritte bei der Analyse von erhobenen Daten, wie Datenimport, Datenmanagement und die Erstellung von deskriptiven Statistiken und Diagrammen erläutert. Einen weiteren Schwerpunkt in dem Video stellt auch die grafische Oberfläche "R-Commander" dar. Immer wenn möglich wird besprochen, wie die Arbeitsschritte auch mit dem R-Commander durchgeführt werden können.

#### <span id="page-29-4"></span>**Videotutorial für R II – Fortgeschrittene Anwendungsmethoden**

Ziel des Tutorials ist es, Ihnen Überblick über die Durchführungsmöglichkeiten einfacher Signifikanztests mit R zu geben. Dabei wird auf die Überprüfung der Normalverteilungsannahme eingegangen, sowie auf Testverfahren für verschiedene Ein-, Zwei- und Mehrstichprobendesigns.

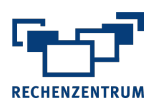

#### <span id="page-30-0"></span>**Videotutorial für Photoshop – eine Einführung**

Bachelor-, Master- und Dissertationsschriften beinhalten zunehmend digitale Bildinhalte. Zur professionellen Aufbereitung von Bildern und Grafiken werden Bildbearbeitungssysteme, wie z. B. Photoshop verwendet.

Es ist nicht immer leicht, zwischen Vorlesungen, Übungen und weiteren Verpflichtungen des Studentenlebens auch noch Zeit für die Weiterbildung in - teils mehrtägigen - IT-Kursen zu finden. Der Videokurs soll Einsteiger durch die ersten Schritte von Adobe Photoshop leiten.

#### <span id="page-30-1"></span>**Videotutorial für Photoshop – Korrekturen, Ebenen und Filter**

Auch der zweite Kurs zum Thema Bildbearbeitung mit Photoshop hat als Ziel, Ihnen einen schnellen und effizienten Einstieg in die Handhabung des Programms zu geben. Dabei konzentrieren wir uns wieder auf Befehle und Menüs, die in der Praxis am häufigsten Verwendung finden.

#### <span id="page-30-2"></span>**Videotutorial für Excel – Funktionen und Diagramme**

Die Datenerfassung und -analyse gehört zu vielen wissenschaftlichen Untersuchungen. Ein häufig dazu verwendetes Tabellenkalkulationsprogramm ist Microsoft® Excel®.

Mit über 250 Funktionen bietet Excel eine umfangreiche Werkzeugsammlung zur Datenaufbereitung und -analyse. Ziel des Tutorials ist es, Ihnen in konzentrierter Form einen Überblick über die Funktionsbibliothek von Excel zu geben, den Einsatz an einer Reihe von häufig verwendeten Funktionen an einem konkreten Beispiel zu demonstrieren und Hilfestellungen aufzuzeigen. Ein Teil widmet sich der Visualisierung von Daten mit Hilfe von Diagrammen.

#### <span id="page-30-3"></span>**Videotutorial für Excel – Datenanalyse mit Pivottabellen und Konsolidierung**

Das Kalkulationsprogramm Microsoft Excel verfügt über sehr leistungsfähige Werkzeuge zur Datenzusammenfassung und -analyse. Zwei davon, die Pivot-Tabellen und die Konsolidierung, werden auf dieser DVD ausführlich vorgestellt.

Dieser Kurs richtet sich an Personen mit grundlegenden Kenntnissen im Umgang mit Microsoft Excel.

#### <span id="page-30-4"></span>**K02 Videotutorial für PowerPoint**

Das Programm Microsoft PowerPoint verfügt über leistungsstarke Werkzeuge zur interaktiven Präsentation unterschiedlicher Themen im Rahmen von Vorträgen oder Ausstellungen.

Ziel dieses Videotutorials ist es, die wichtigsten Werkzeuge von Microsoft PowerPoint kennenzulernen, um Präsentationen effizienter zu erstellen sowie den eigenen Präsentationen ein professionelleres und seriöseres Erscheinungsbild zu geben.

#### <span id="page-30-5"></span>**Videotutorial für Blender - Einführung und einfache Figuren modellieren**

Ziel dieses Kurses ist es, Ihnen anhand der Figuren des Schachspiels einen schnellen und effizienten Einstieg in die Handhabung der 3D-Modellierungssoftware Blender zu geben.

Wir empfehlen Ihnen auch den zweiten Teil des Tutorials, der das Schachspiel vervollständigt und die Themen "Komplexe Polygonmodelle, Beleuchtung und Rendern" umfasst, zu bearbeiten.

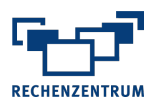

#### <span id="page-31-0"></span>**Videotutorial für Blender - Komplexe Polygonmodelle, Beleuchtung und Rendern**

Der zweite Teil zum Thema Blender vervollständigt nun das Schachspiel. Hier werden nun komplexe Polygonmodell behandelt, hierzu zählt vor allem die Figur des Pferdes. Es wird zudem die Spielfläche angelegt und mit Materialien versehen. Ebenso gehören die Beleuchtung und das Rendern mit Cycles zum Inhalt.

Voraussetzung sind entsprechende Grundkenntnisse oder der erste Teil des Tutorials mit dem Thema "Einführung und einfache Figuren modellieren".